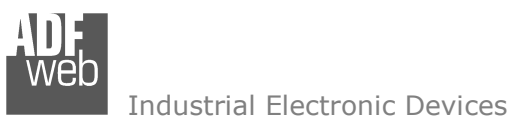

# User Manual

Revision 1.000 English

# **NMEA 2000 / EtherNet/IP – Converter**

(Order Code: HD67458)

for Website information: www.adfweb.com?Product=HD67458

 for Price information: www.adfweb.com?Price=HD67458

# **Benefits and Main Features:**

- Very easy to configure
- $\bigoplus$  Isolation between two buses
- $\text{L}$  Temperature range: -40°C / +105°C (-40°F / +221°F)

Document code: MN67458\_ENG Revision 1.000 Page 1 of 31

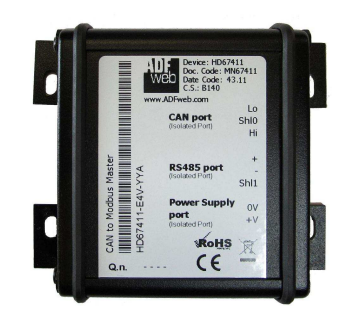

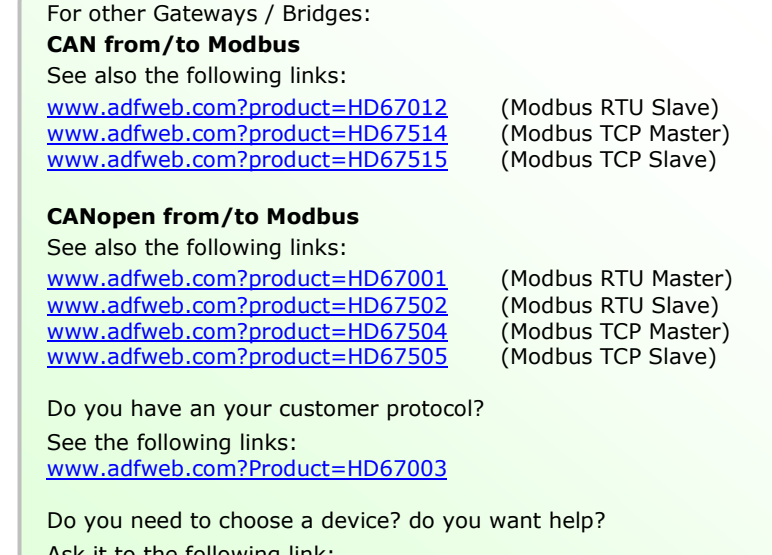

Ask it to the following link: www.adfweb.com?Cmd=helpme

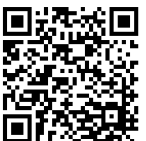

User Manual

#### **INDEX:**

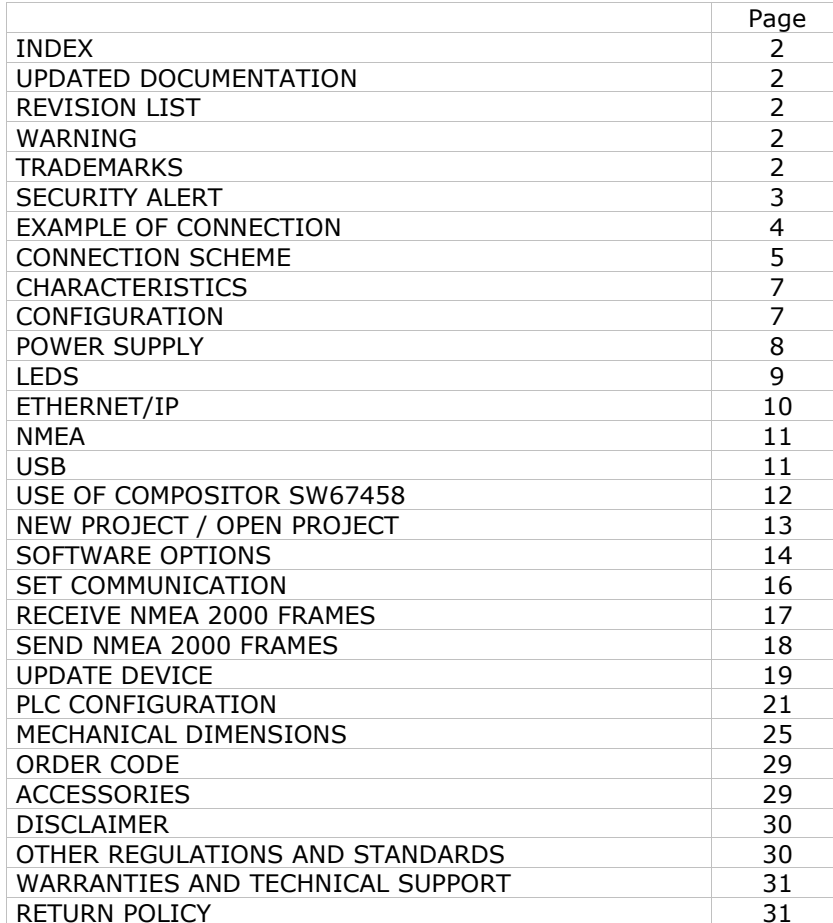

Document code: MN67458 ENG Revision 1.000 Page 2 of 31

#### **UPDATED DOCUMENTATION:**

Dear customer, we thank you for your attention and we remind you that you need to check that the following document is:

- Updated
- $\div$  Related to the product you own

To obtain the most recently updated document, note the "document code" that appears at the top right-hand corner of each page of this document.

With this "Document Code" go to web page www.adfweb.com/download/ and search for the corresponding code on the page. Click on the proper "Document Code" and download the updates.

### **REVISION LIST:**

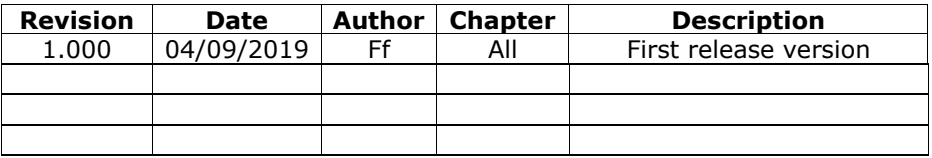

#### **WARNING:**

ADFweb.com reserves the right to change information in this manual about our product without warning.

ADFweb.com is not responsible for any error this manual may contain.

# **TRADEMARKS:**

All trademarks mentioned in this document belong to their respective owners.

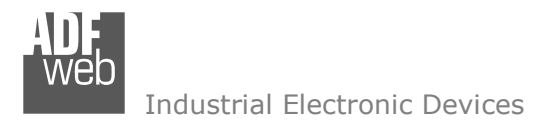

Document code: MN67458 ENG Revision 1.000 Page 3 of 31

#### **SECURITY ALERT:**

#### **GENERAL INFORMATION**

 To ensure safe operation, the device must be operated according to the instructions in the manual. When using the device, legal and safety regulation are required for each individual application. The same applies also when using accessories.

#### **INTENDED USE**

 Machines and systems must be designed so the faulty conditions do not lead to a dangerous situation for the operator (i.e. independent limit switches, mechanical interlocks, etc.).

#### **QUALIFIED PERSONNEL**

The device can be used only by qualified personnel, strictly in accordance with the specifications.

 Qualified personnel are persons who are familiar with the installation, assembly, commissioning and operation of this equipment and who have appropriate qualifications for their job.

#### **RESIDUAL RISKS**

 The device is state-of-the-art and is safe. The instruments can represent a potential hazard if they are inappropriately installed and operated by untrained personnel. These instructions refer to residual risks with the following symbol:

This symbol indicates that non-observance of the safety instructions is a danger for people that could lead to serious injury or death and / or the possibility of damage.

#### **CE CONFORMITY**

The declaration is made by our company. You can send an email to support@adfweb.com or give us a call if you need it.

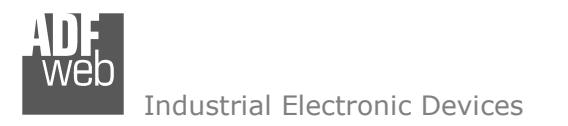

**EXAMPLE OF CONNECTION:** 

User Manual **NMEA 2000 / EtherNet/IP - Converter**

Document code: MN67458\_ENG Revision 1.000 Page 4 of 31

# NMEA 2000 / EtherNet/IP - Converter HD67458

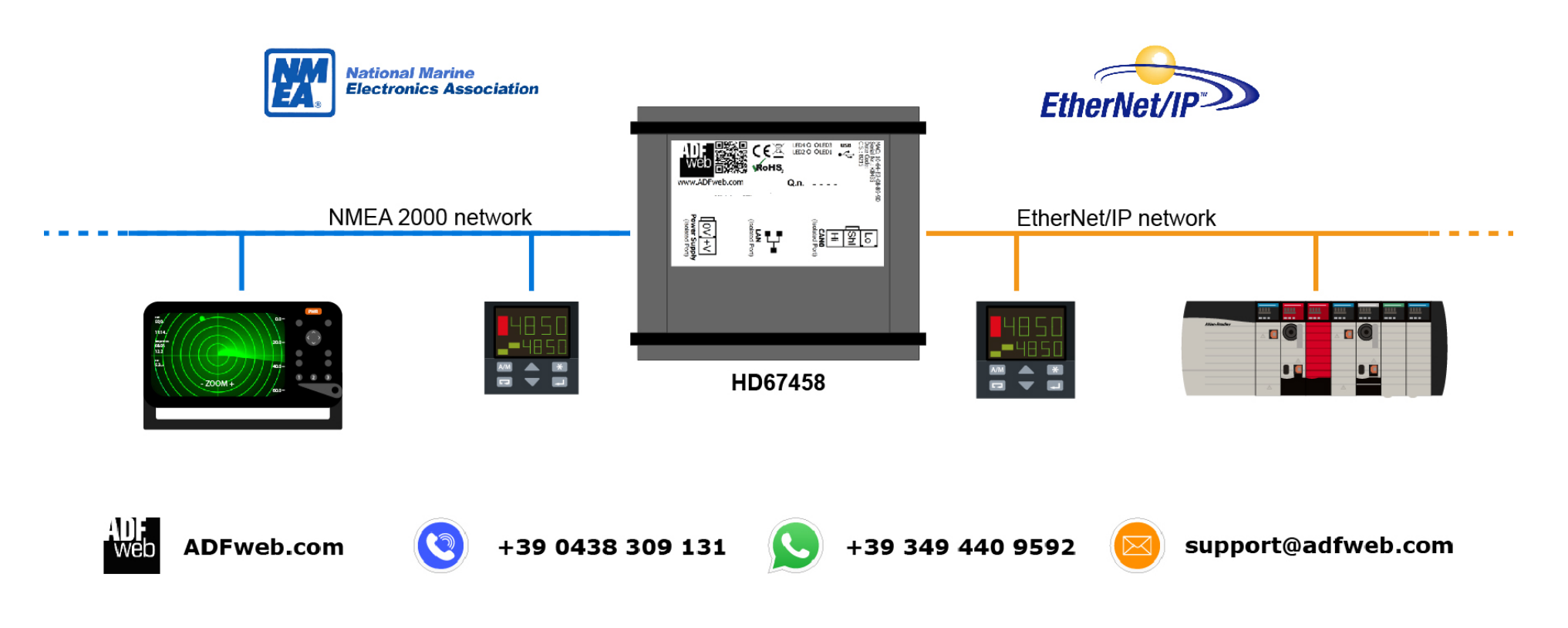

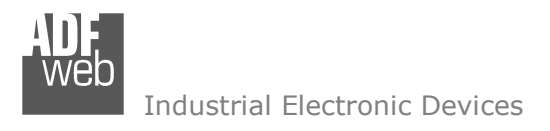

Document code: MN67458\_ENG Revision 1.000 Page 5 of 31

# **CONNECTION SCHEME:**

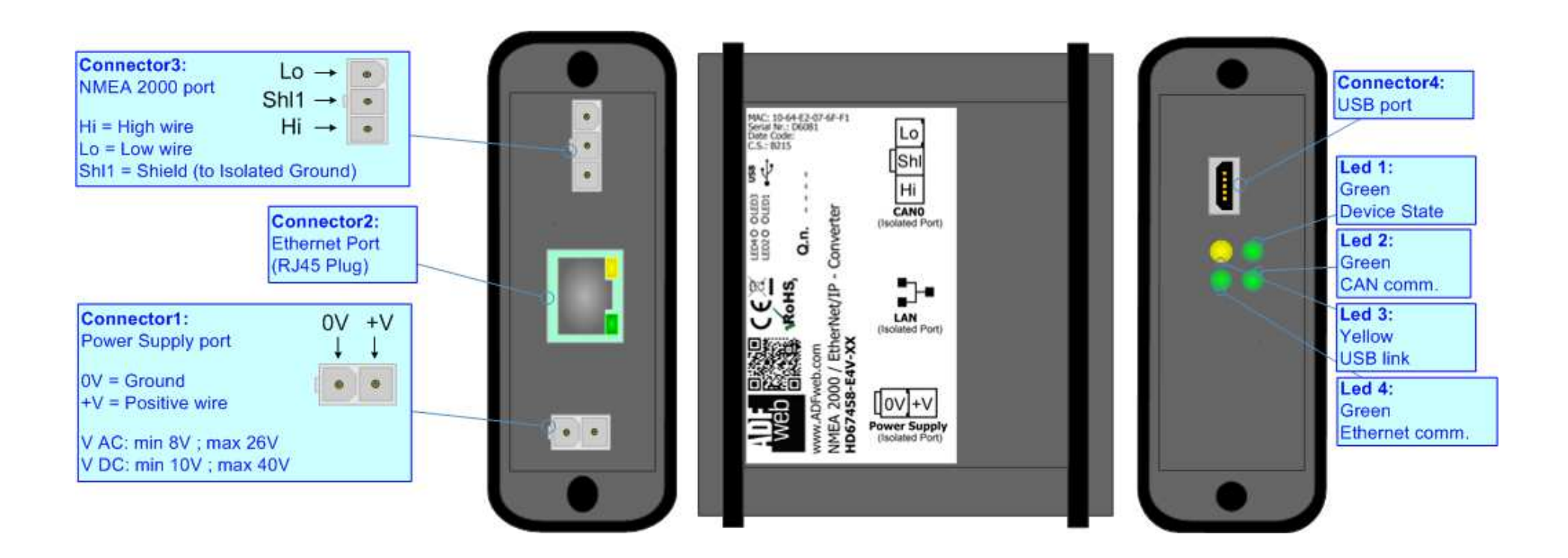

*Figure 1a: Connection scheme for HD67458-E4x-xx*

User Manual **NMEA 2000 / EtherNet/IP - Converter**

Document code: MN67458\_ENG Revision 1.000 Page 6 of 31

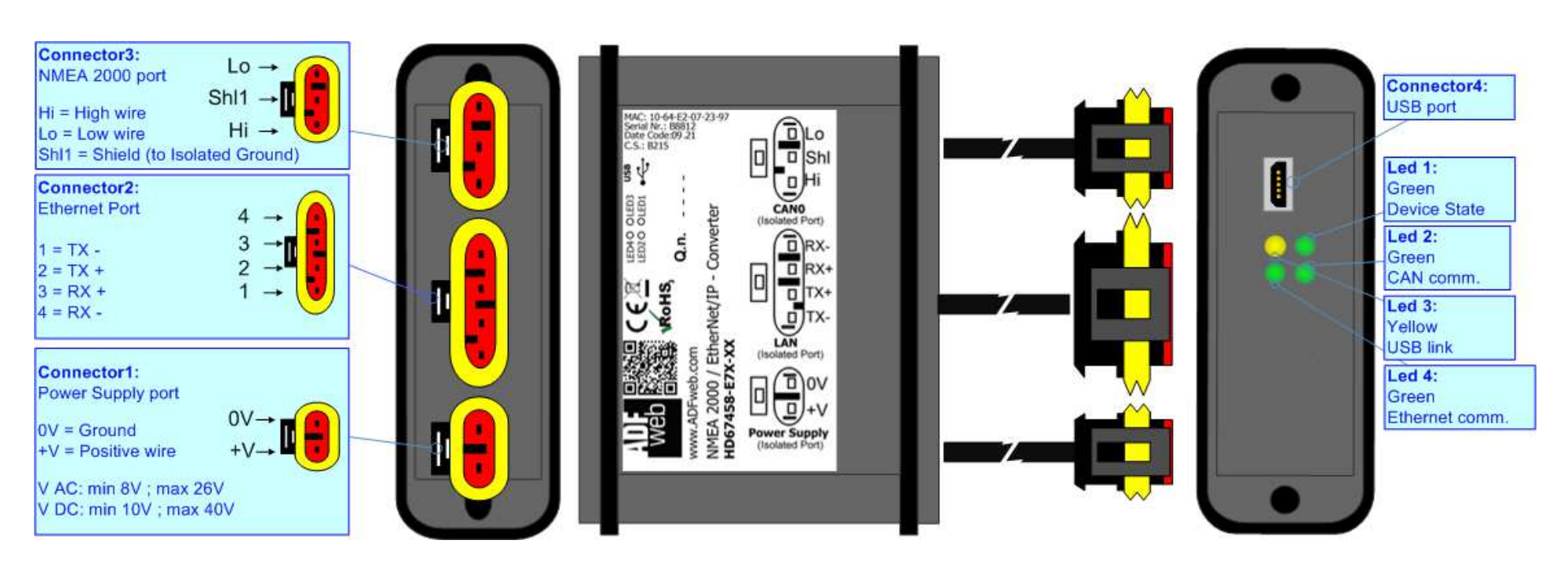

*Figure 1b: Connection scheme for HD67458-E7x-xx*

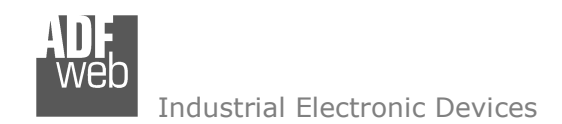

Document code: MN67458 ENG Revision 1.000 Page 7 of 31

## **CHARACTERISTICS:**

The "**HD67458**" series are rugged devices used to interface EtherNet/IP Master with a NMEA 2000 network.

With his particular enclosure, equipped with four fixing lugs, makes available the mounting of the device in any plane surface (horizontal, vertical, oblique).

 It is possible to have the device varnished or totally resined and also in both cases with "Mini-Fit®" connectors or "AMP SuperSeal 1.5" connectors. If is resined, the enclosure, like the "AMP SuperSeal 1.5" connectors, is waterproof (IP63).

The device have these characteristics:

- **→** Triple 4kV isolation between Power Supply / Ethernet / CAN;
- Varnished / Resined (optionally);
- Wide power supply input range: 8…26V AC | 10…40V DC;
- **★ Mini-Fit® / AMP SuperSeal 1.5 connectors;**
- $\bullet$  Metal enclosure with fixing lugs;
- $\rightarrow$  Possibility to use Metal hose clamps for fixing it without using lugs;
- $\bullet$  Microprocessor for data control;
- Wide temperature range: -40°C / 105°C (-40°F / 221°F).

# **CONFIGURATION:**

You need Compositor SW67458 software on your PC in order to perform the following:

- $\div$  Define the parameter of the EtherNet/IP bus;
- **►** Define the parameter of the NMEA 2000 bus;
- $\rightarrow$  Define the list of NMEA2000 messages in reception and transmission;
- Update the Firmware and/or the Project.

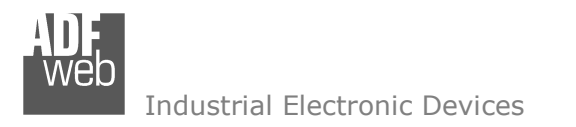

# **POWER SUPPLY:**

The devices can be powered between a wide range of tensions. For more details see the two tables below.

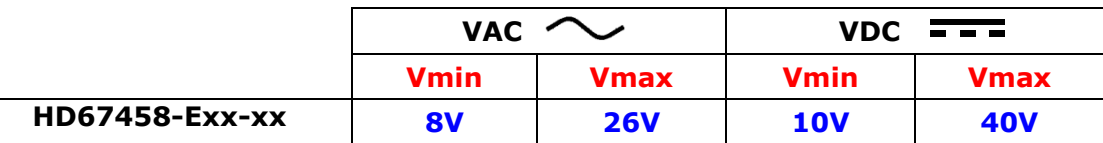

#### Consumption at 24V DC:

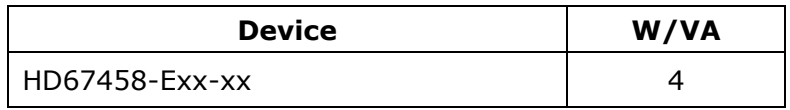

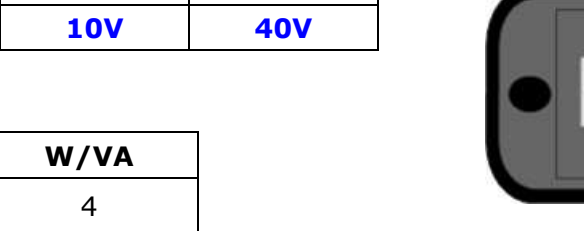

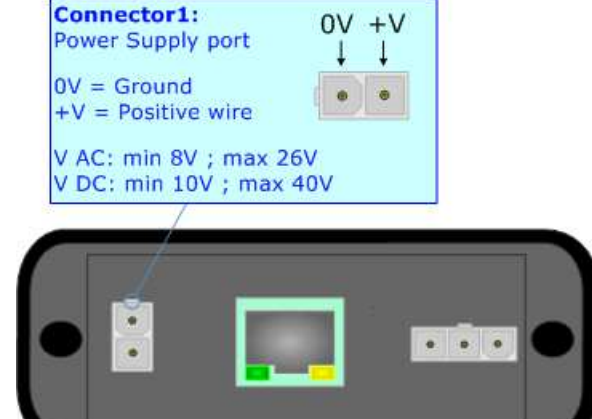

User Manual **NMEA 2000 / EtherNet/IP - Converter** Document code: MN67458\_ENG Revision 1.000 Page 8 of 31

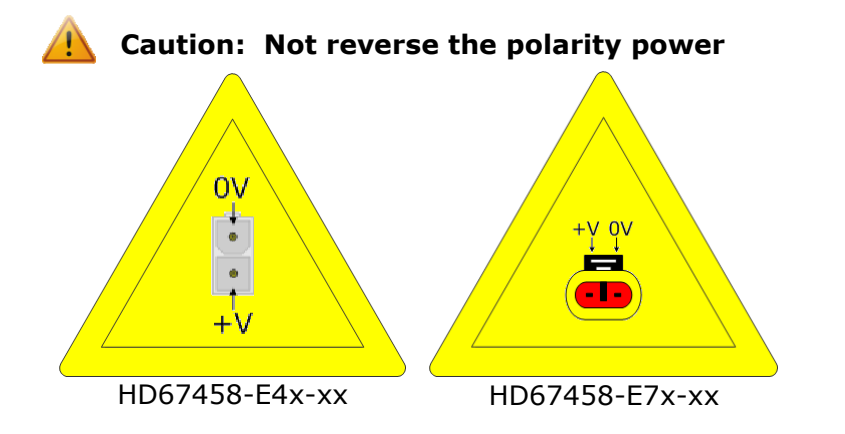

Note: It is possible to use also negative tensions. In this case the polarity must be inverted.

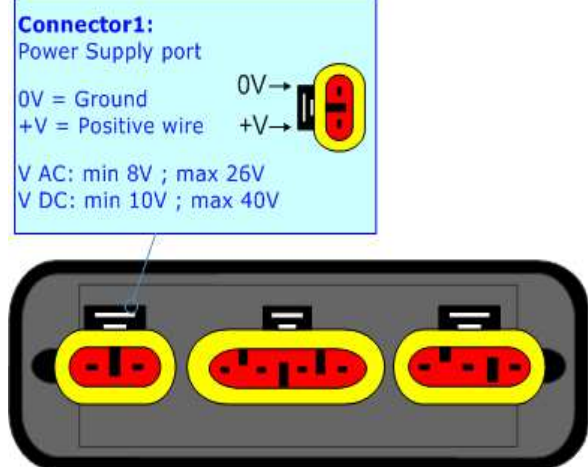

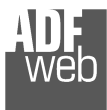

Document code: MN67458\_ENG Revision 1.000 Page 9 of 31

# **LEDS:**

The device has got four LEDs that are used to give information of the functioning status. The various meanings of the LEDs are described in the table below.

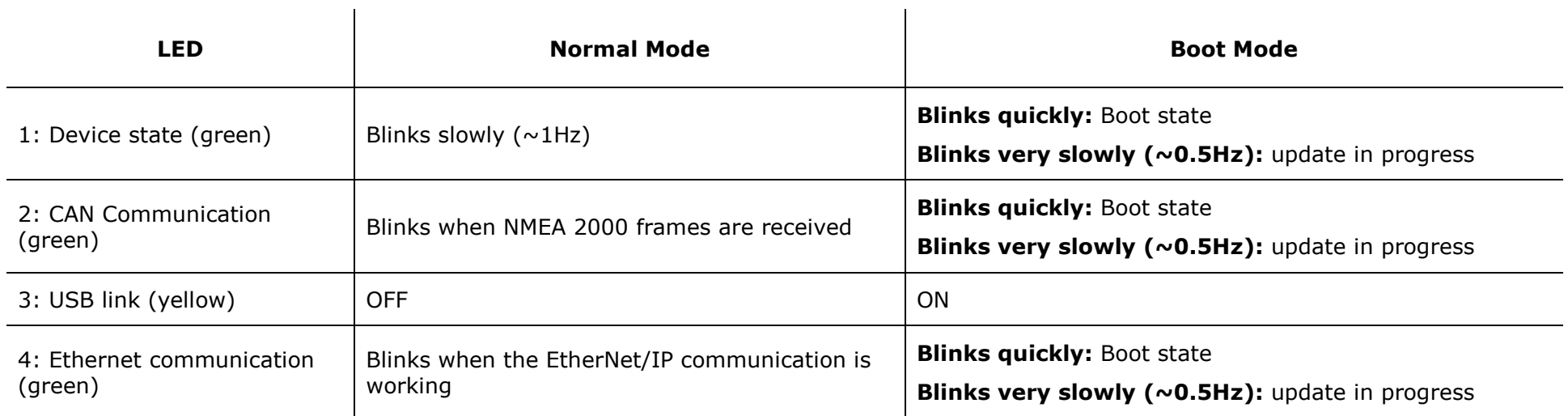

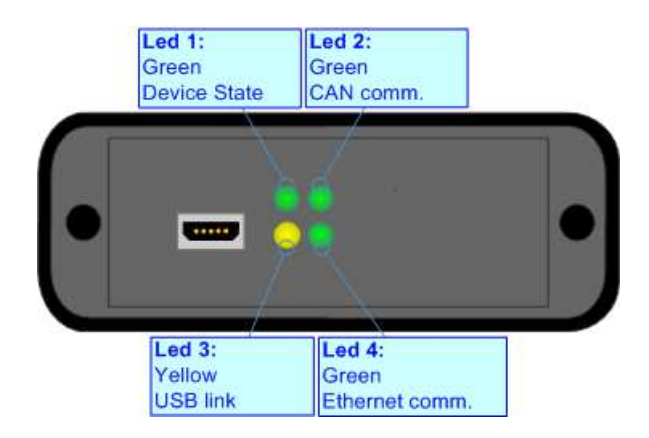

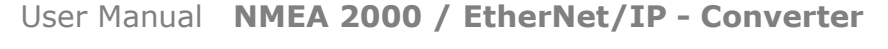

Document code: MN67458 ENG Revision 1.000 Page 10 of 31

Industrial Electronic Devices

#### **NMEA 2000:**

The connection of the NMEA 2000 in the HD67458-E4x-xx device must be made with a 3way MiniFit Female connector. The pinout of Male MiniFit connector of the board is at right side of the page.

The connection of the NMEA 2000 in the HD67458-E7x-xx device must be made with a AMP SuperSeal 1.5 Male connector. The pinout of Female connector of the board is at right side of the page.

The termination of NMEA 2000 line, with a 120Ω resistor, in the HD67458-Exx-xx is made internally of the device; when the order is performed. If the device have the EtherNet/IP terminated the code is the follow: HD67458-Exx-Yx; otherwise is this other: HD67458-Exx-Nx.

Cable characteristics:

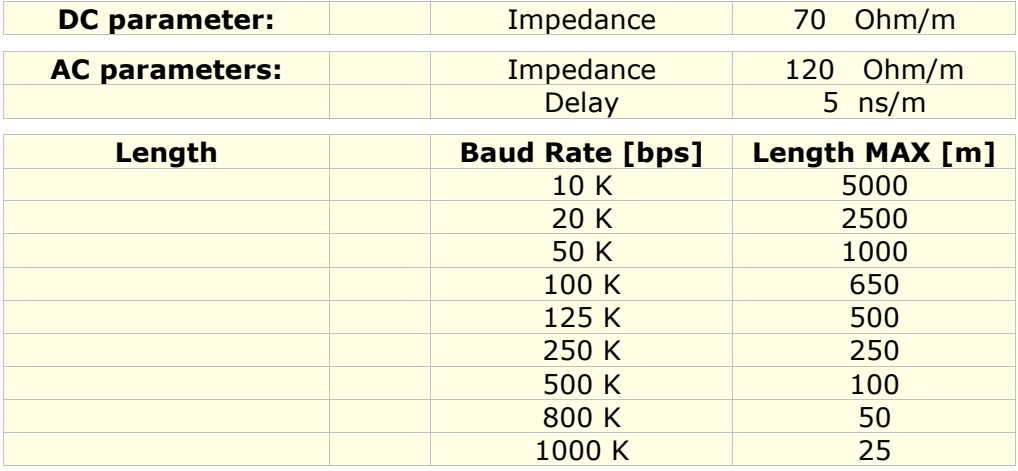

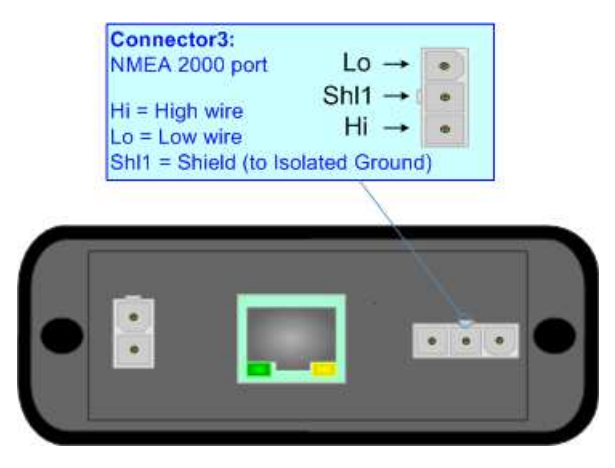

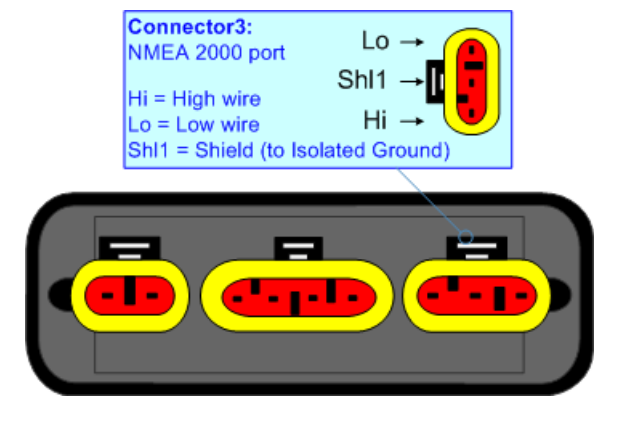

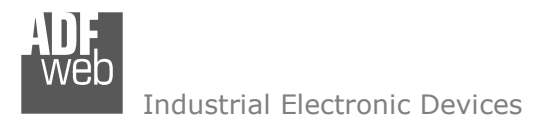

Document code: MN67458 ENG Revision 1.000 Page 11 of 31

## **ETHERNET:**

The connection of EtherNet/IP in the HD67458 device must be made with at least a Category 5E cable. The maximum length of the cable should not exceed 100m. The cable has to conform to the T568 norms relative to connections in cat.5 up to 100 Mbps. To connect the device to an Hub/Switch is recommended the use of a straight cable, to connect the device to a PC/PLC/other is recommended the use of a cross cable.

The connection of EtherNet/IP in the HD67458-E4x-xx device must be made with RJ45 connector.

The connection of the EtherNet/IP in the HD67458-E7x-xx device must be made with a AMP SuperSeal 1.5 Male connector. The pinout of Female connector of the board is at right side of the page.

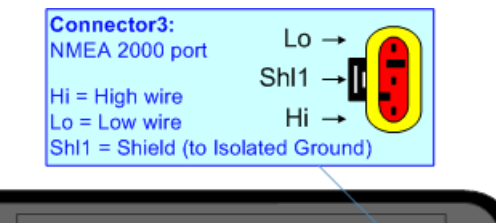

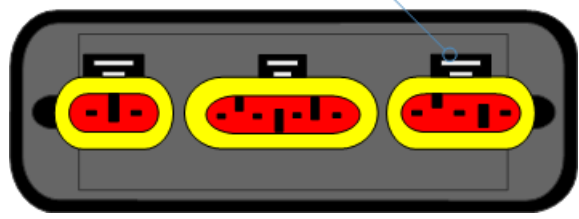

#### **USB:**

The USB port is used to start the converter in Boot Mode. It is necessary to use a Micro USB type B cable.

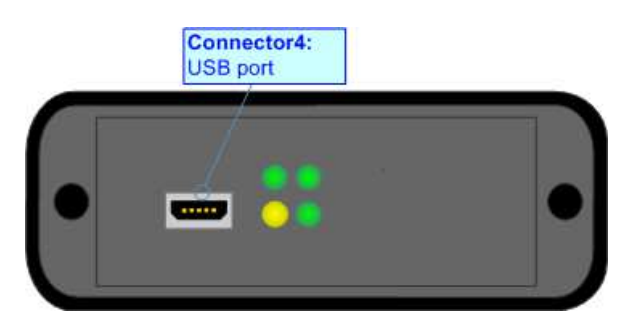

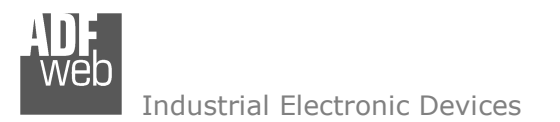

Document code: MN67458\_ENG Revision 1.000 Page 12 of 31

#### **USE OF COMPOSITOR SW67458:**

To configure the Converter, use the available software that runs with Windows called SW67458. It is downloadable on the site www.adfweb.com and its operation is described in this document. *(This manual is referenced to the last version of the software present on our web site)*. The software works with MSWindows (XP, Vista, Seven, 8, 10; 32/64bit).

When launching the SW67458, the window below appears (Fig. 2).

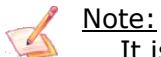

It is necessary to have installed .Net Framework 4.

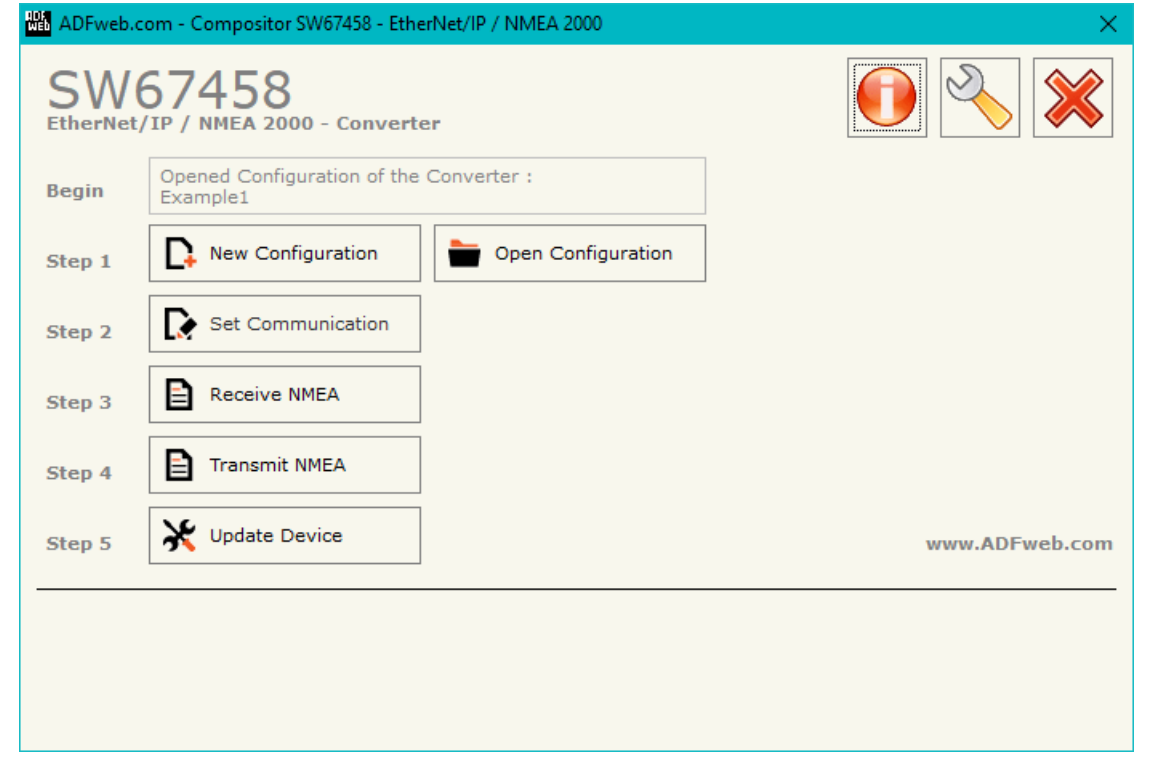

*Figure 2: Main window for SW67458*

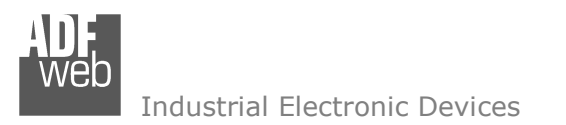

Document code: MN67458 ENG Revision 1.000 Page 13 of 31

#### **NEW CONFIGURATION / OPEN CONFIGURATION:**

The "**New Configuration**" button creates the folder which contains the entire device's configuration.

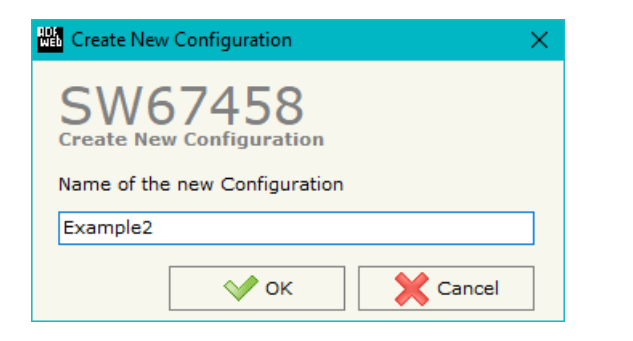

A device's configuration can also be imported or exported:

- To clone the configurations of a programmable "NMEA 2000 / EtherNet/IP Converter" in order to configure another device in the same manner, it is necessary to maintain the folder and all its contents;
- $\bullet$  To clone a project in order to obtain a different version of the project, it is sufficient to duplicate the project folder with another name and open the new folder with the button "**Open Configuration**".

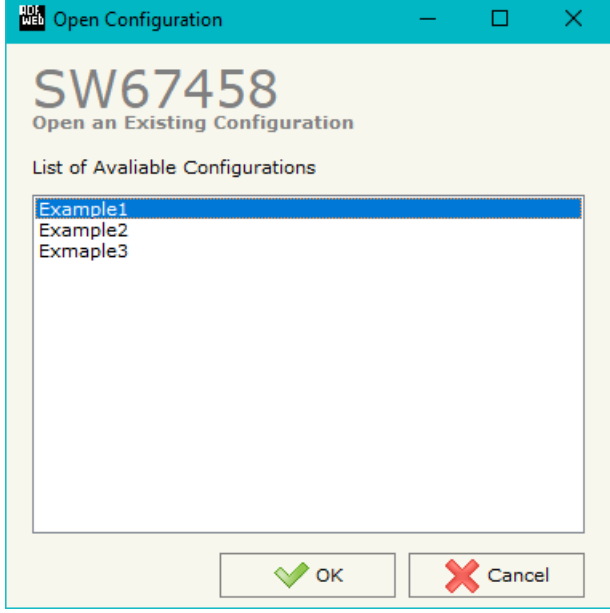

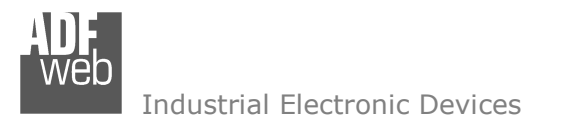

Document code: MN67458\_ENG Revision 1.000 Page 14 of 31

#### **SOFTWARE OPTIONS:**

By pressing the "**Settings**" (  $\Box$ ) button there is the possibility to change the language of the software and check the updatings for the compositor.

In the section "Language" it is possible to change the language of the software.

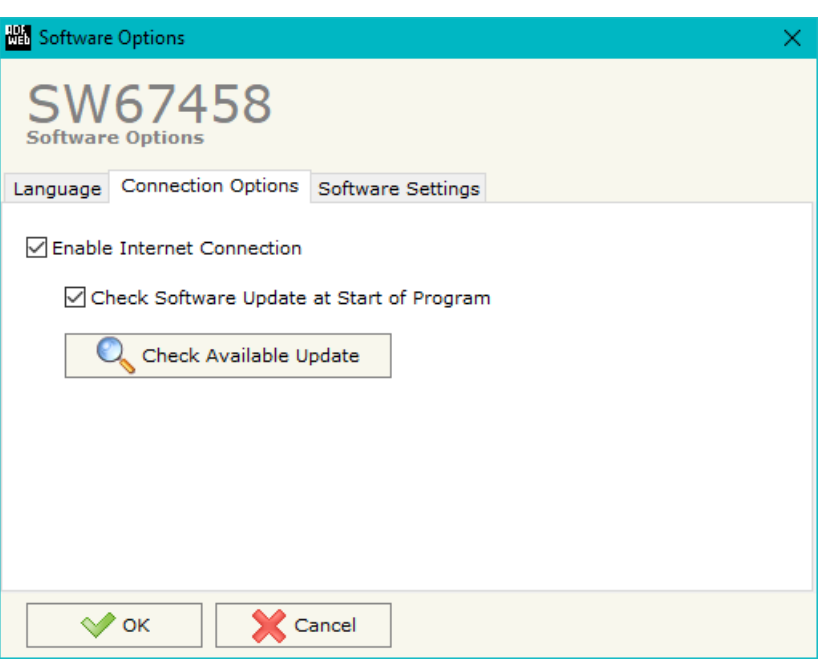

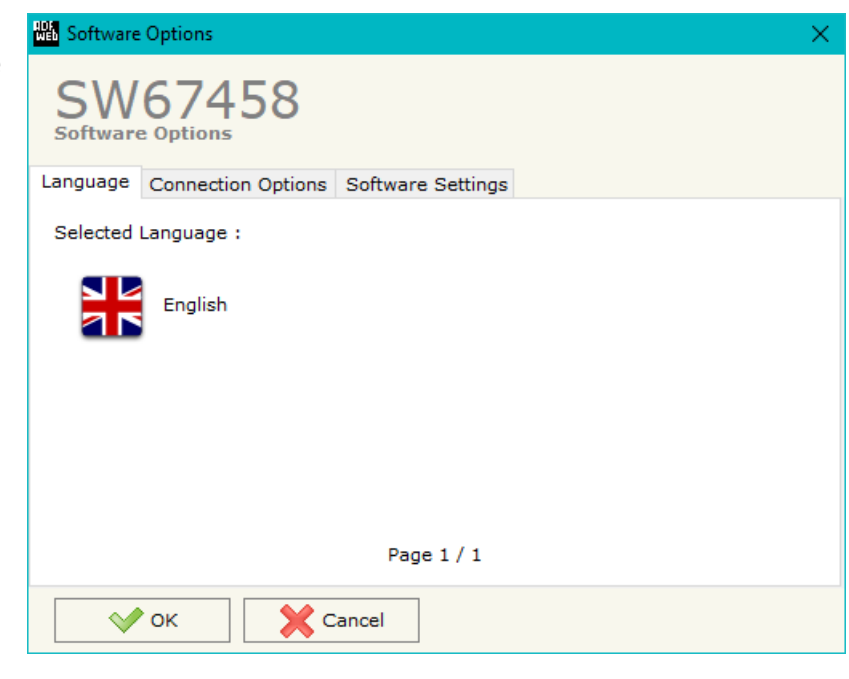

In the section "Connection Options", it is possible to check if there are some updatings of the software compositor in ADFweb.com website. Checking the option "**Check Software Update at Start of Program**", the SW67458 checks automatically if there are updatings when it is launched.

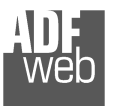

Document code: MN67458\_ENG Revision 1.000 Page 15 of 31

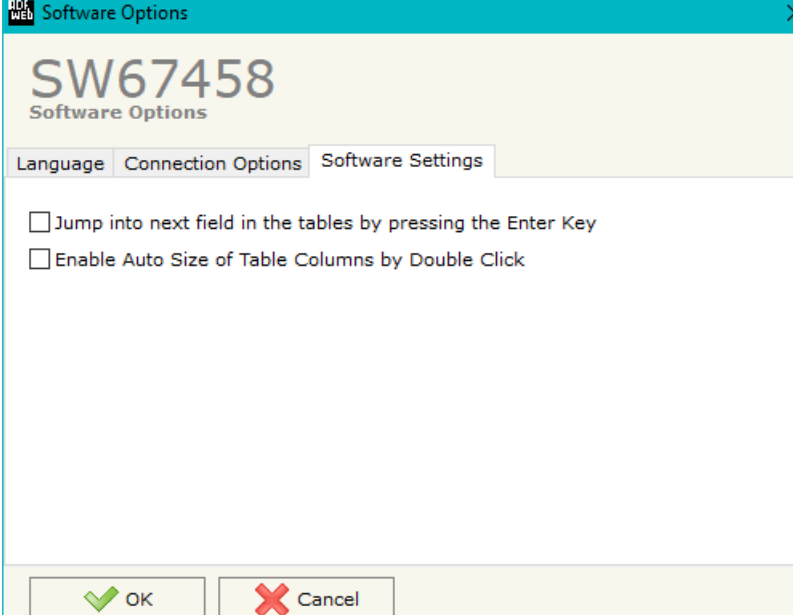

In the section "Software Settings", it is possible to enable/disable some keyboard's commands for an easier navigation inside the tables contained in the different sections of the software.

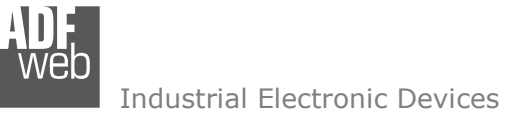

#### **SET COMMUNICATION:**

Document code: MN67458 ENG Revision 1.000 Page 16 of 31

This section define the fundamental communication parameters of two buses, NMEA 2000 and EtherNet/IP.

By Pressing the "**Set Communication**" button from the main window for SW67458 (Fig. 2) the window "Set Communication" appears (Fig. 3).

The window is divided in two sections, one for the EtherNet/IP and the other for the NMEA 2000.

The means of the fields for "EtherNet/IP" are:

- In the field "**IP ADDRESS**" the IP address of the EtherNet/IP side of the converter is defined;
- In the field "**SUBNET Mask**" the SubNet Mask of the EtherNet/IP side of the converter is defined;
- In the field "**GATEWAY**" the default gateway of the network is defined. This feature can be enabled or disabled pressing the Check Box field. This feature is used for going out of the net;
- In the field "**Port**" the port used for EtherNet/IP communication is defined. The port has a fixed value of 34964;
- In the field "**Number Byte Input**" the number of byte from the EtherNet/IP to the converter is defined (at maximum it is possible to use 496 byte);
- In the field "**Number Byte Input**" the number of byte from the converter to the EtherNet/IP is defined (at maximum it is possible to use 496 byte).

The means of the fields for the "NMEA 2000" section are:

- In the field "**Baud Rate**" the baud rate of the NMEA 2000 is defined;
- In the field "**Time Out Data (s)**" the timeout of the data is defined. If this time is elapsed, the value of the data of the NMEA 2000 frame become "0xFF" (if the "Cancel Data" field is checked in the "Receive NMEA 2000" section);
- If the field "**Enable Peer to Peer**" is checked, the gateway accepts all the ID that have the *Figure 3: "Set Communication" window*PGN inserted in the "Receive Frames" section.

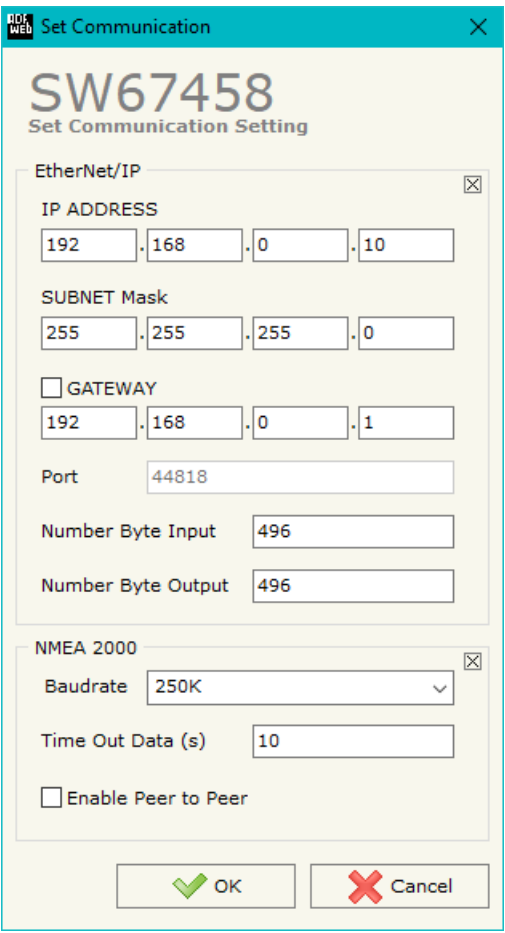

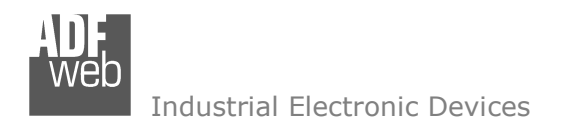

Document code: MN67458 ENG Revision 1.000 Page 17 of 31

# **RECEIVE NMEA <sup>2000</sup> FRAMES:**

| Receive NMEA 2000 Frames                                         |               |                       |                                                         |  |  |    |                               |                           |  |              |  |
|------------------------------------------------------------------|---------------|-----------------------|---------------------------------------------------------|--|--|----|-------------------------------|---------------------------|--|--------------|--|
| SW67458<br><b>Receive NMEA 2000 Frames</b>                       |               |                       |                                                         |  |  |    |                               |                           |  |              |  |
| N                                                                | PGN           | <b>Source Address</b> | Transport Protocol   Fast Packet   Start Byte   Nº Byte |  |  |    | <b>Cancel Data   Mnemonic</b> |                           |  | $\wedge$     |  |
| 1                                                                | <b>OxFECA</b> | 0x01                  | ☑                                                       |  |  | 20 | 罓                             | Alarm engine              |  |              |  |
| 2                                                                | <b>OxFEEE</b> | 0x01                  |                                                         |  |  |    | г                             | <b>Engine Temperature</b> |  |              |  |
| з                                                                |               |                       |                                                         |  |  |    | П                             |                           |  |              |  |
| 4                                                                |               |                       |                                                         |  |  |    | г                             |                           |  |              |  |
| 5                                                                |               |                       |                                                         |  |  |    | г                             |                           |  | $\checkmark$ |  |
| 圂<br>圂<br>Cancel<br>Delete Row<br>$\vee$ ok<br><b>Insert Row</b> |               |                       |                                                         |  |  |    |                               |                           |  |              |  |

*Figure 4: "Receive Frames" window*

The means of the fields are:

- $\div$  In the field "PGN" the PGN of the NMEA 2000 message to receive is defined (in the NMEA 2000 protocol, the PGN is an identifier);
- In the field "**Source Address**" the address of the device that sends the frame is defined.
- If the field "**Transport Protocol**" is checked, the frame can use transport protocol functions;
- If the field "**Fast Packet**" is checked, the frame will use the Fast Packet functions;
- **EXP** In the field "Start Byte" the starting byte to save internal memory array is defined;
- In the field "**N Bytes**" the number of consecutive byte from the starting one is defined. For example, if the Start Byte is '20' and Num Bytes is '10', it is possible to read the byte from 20 to 30;
- **→** If the field "Cancel Data" is checked, when the data is oldest of the time inserted in the "TimeOut Data", the converter sets "0xFF" in the bytes of the internal memory array reserved for the PGN;
- In the field "**Mnemonic**" the description for the frame is defined.

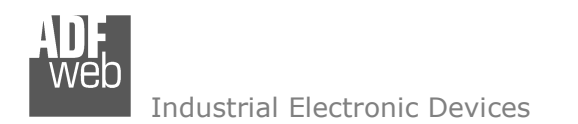

Document code: MN67458 ENG Revision 1.000 Page 18 of 31

# **TRANSMIT NMEA <sup>2000</sup> FRAMES**

| Transmit NMEA 2000 Frames                          |                     |        |      |                                                                                             |  |  |                |      | ш |          |  |
|----------------------------------------------------|---------------------|--------|------|---------------------------------------------------------------------------------------------|--|--|----------------|------|---|----------|--|
| SW67458<br><b>Transmit NMEA 2000 Frames</b>        |                     |        |      |                                                                                             |  |  |                |      |   |          |  |
| IN                                                 | <b>Priority PGN</b> |        |      | Source Address Transport Protocol Fast Packet Num Byte Transmition Type Send Timer Mnemonic |  |  |                |      |   | $\wedge$ |  |
|                                                    | 6                   | 0xFEBB | 0x01 |                                                                                             |  |  | On Data Change |      |   |          |  |
|                                                    | 5                   | 0xFEBA | 0x01 |                                                                                             |  |  | On Timer       | 1000 |   |          |  |
| з                                                  |                     |        |      |                                                                                             |  |  |                |      |   |          |  |
| 4                                                  |                     |        |      |                                                                                             |  |  |                |      |   |          |  |
|                                                    |                     |        |      |                                                                                             |  |  |                |      |   | v        |  |
| 國<br>區<br>OK<br>Cancel<br>Delete Row<br>Insert Row |                     |        |      |                                                                                             |  |  |                |      |   |          |  |

*Figure 5: "Send Frames" window*

The means of the fields are:

- In the field "**Priority**" the priority of the NMEA 2000 message is defined. In NMEA 2000 protocol, the priority is a number between 0 and 7. '0' is the highest priority and '7' is the lowest;
- In the field "**PGN**" the PGN of the NMEA 2000 message to send is defined (in NMEA 2000 protocol the PGN is an identifier);
- In the field "**Source Address**" the address of the device that sends the frame is defined;
- If the field "**Fast Packet**" is checked, the frame will use the Fast Packet functions;
- In the field "**Num Byte**" the number of bytes of the NMEA 2000 message is defined;
- **→** In the field "**Transmition Type**" the transmission type is defined:
	- $\circ$  On Data Change: NMEA 2000 message is sent only when the data from EtherNet/IP are changed;
	- o On Timer: NMEA 2000 message is sent cyclically;
- **→** In the field "Send Timer" the delay (in milliseconds) with which sending the NMEA 2000 message is defined (for "On Timer" transmission type);
- In the field "**Mnemonic**" a description for the frame is defined.

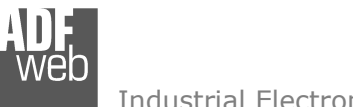

### **UPDATE DEVICE:**

User Manual **NMEA 2000 / EtherNet/IP - Converter**

Document code: MN67458 ENG Revision 1.000 Page 19 of 31

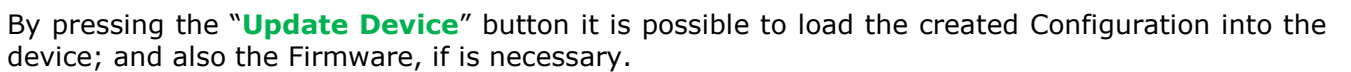

If you don't know the actual IP address of the device you have to use this procedure:

- **← Connect the USB cable;**
- **← Connect the Ethernet cable;**
- Insert the IP "**192.168.2.205**";
- Turn ON the device;
- **→** Press the "**Ping**" button, must appear "Device Found!";
- Press the "**Next**" button;
- $\bullet$  Select which operations you want to do;
- Press the "**Execute update firmware**" button to start the upload.
- $*$  When all the operations are "OK", the updating is done;
- Remove the USB cable.

If you know the actual IP address of the device you have to use this procedure:

- Turn ON the Device with the Ethernet cable inserted:
- $\bullet$  Insert the actual IP of the Converter;
- **→** Press the "**Ping**" button, must appear "Device Found!";
- Press the "**Next**" button;
- $\div$  Select which operations you want to do;
- Press the "**Execute update firmware**" button to start the upload;
- When all the operations are "OK" the device automatically goes at Normal Mode.

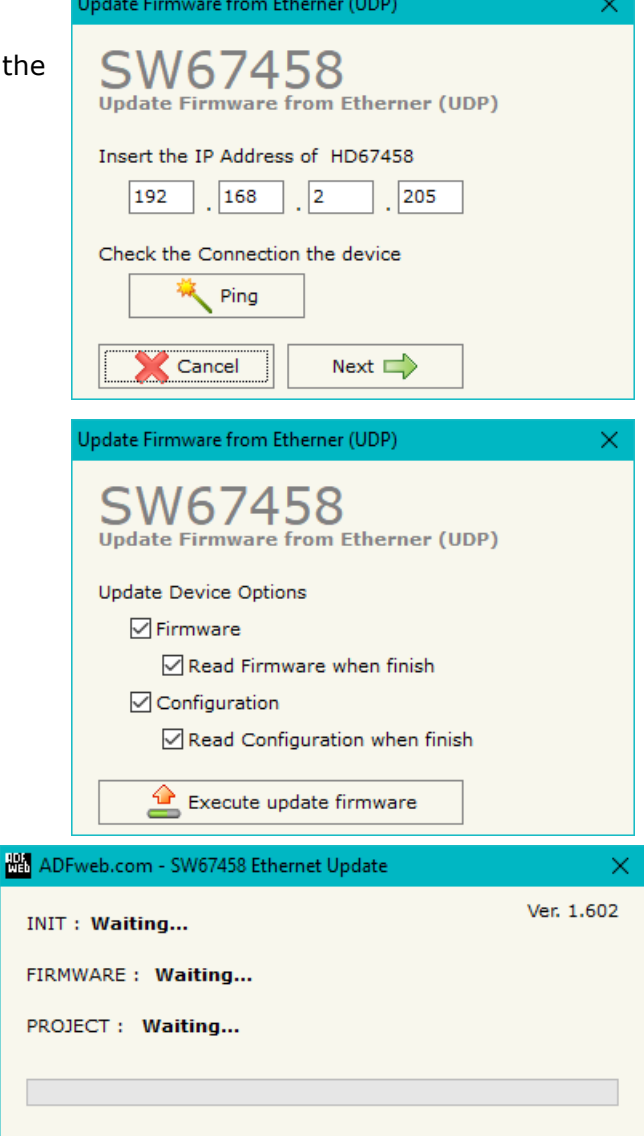

*Figure 6: "Update device" windows*

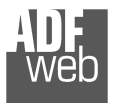

th

 $\sqrt{2}$ 

#### Industrial Electronic Devices

User Manual **NMEA 2000 / EtherNet/IP - Converter**

Document code: MN67458\_ENG Revision 1.000 Page 20 of 31

#### Note:  $\sqrt{2}$

When you install a new version of the software it is better if the first time you do the update of the Firmware in the HD67458.

# Note:

When you receive the device, for the first time, you have to update also the Firmware in the HD67458 device.

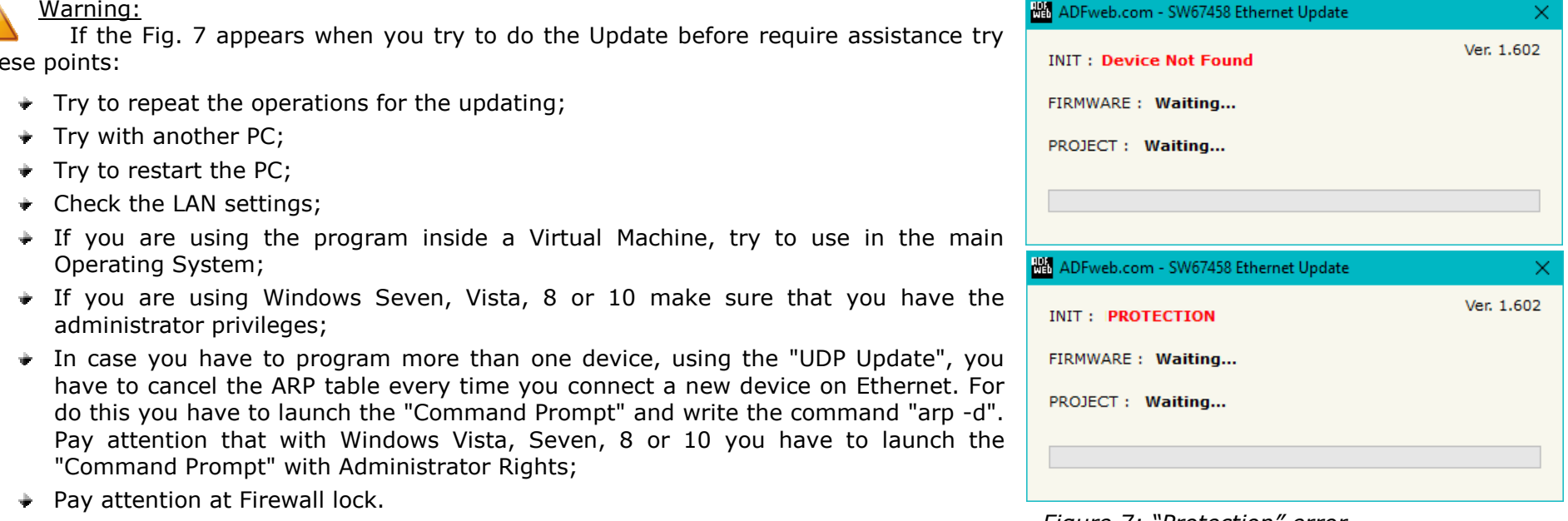

*Figure 7: "Protection" error*

In the case of HD67458 you have to use the software "SW67458": www.adfweb.com\download\filefold\SW67458.zip.

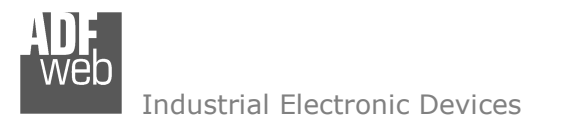

Document code: MN67458 ENG Revision 1.000 Page 21 of 31

# **PLC CONFIGURATION:**

The configuration and commissioning of the EtherNet/IP Converter as described on the following pages was accomplished with the help of the "RSLogix 5000" software of Rockwell Automation. In case of using a control system from another supplier please attend to the associated documentation.

These are the steps to follow:

1) Create a "Generic Ethernet Module" under the Ethernet section in the I/O Configuration tree.

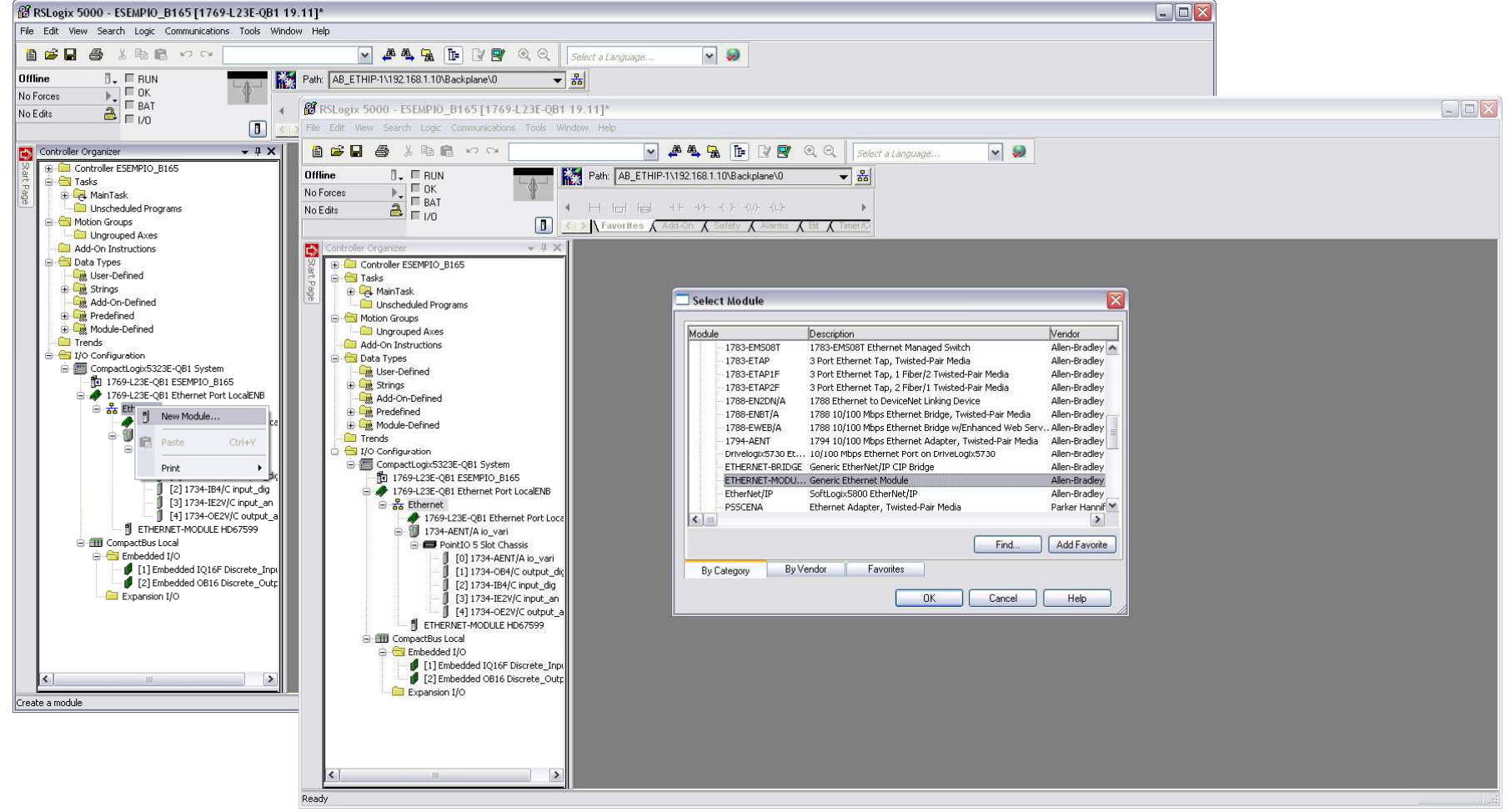

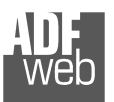

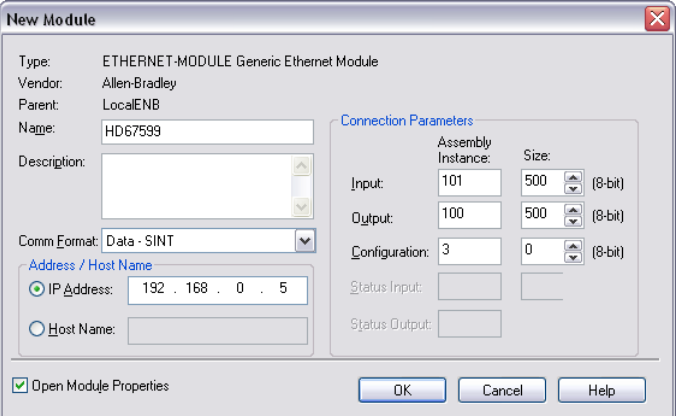

User Manual **NMEA 2000 / EtherNet/IP - Converter**

Document code: MN67458 ENG Revision 1.000 Page 22 of 31

2) Edit the settings of the new Generic Ethernet Module. As shown in the screen shot below, the module was named "HD67458" and the IP-address assigned is 192.168.0.5.

For the Comm Format "Data – SINT" shall be selected as the data type.

The HD67589-A1 can uses up to 500 bytes for input assembly instance 101 and 500 bytes for output assembly instance 100.

RSLogix 5000 requires a configuration assembly instance. Both modules do not provide a configuration assembly instance. Therefore it is allowed to select an instance of 3 and to set the value to zero.

3) The setting of 10msec for the "Requested Packet Interval (RPI)" is adequate but it is possible to change this value as required. A lower value of 2ms shall not be selected.

#### Warning:

The field "Use Unicast Connection over EtherNet/IP" must be checked.

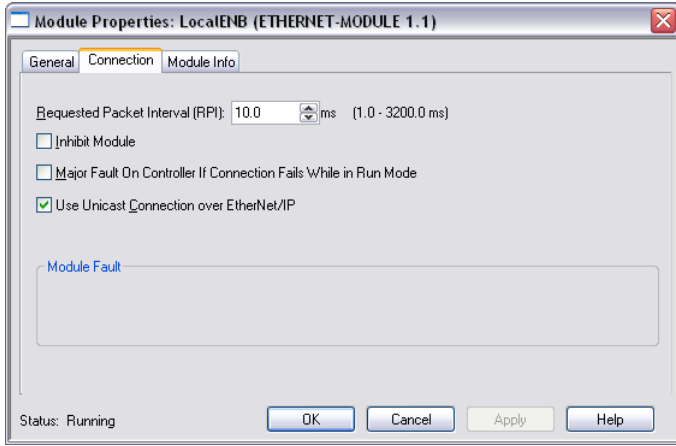

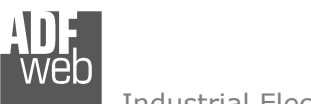

Document code: MN67458\_ENG Revision 1.000 Page 23 of 31

Industrial Electronic Devices

# 4) After the configuration is completed, the controller tags are created.

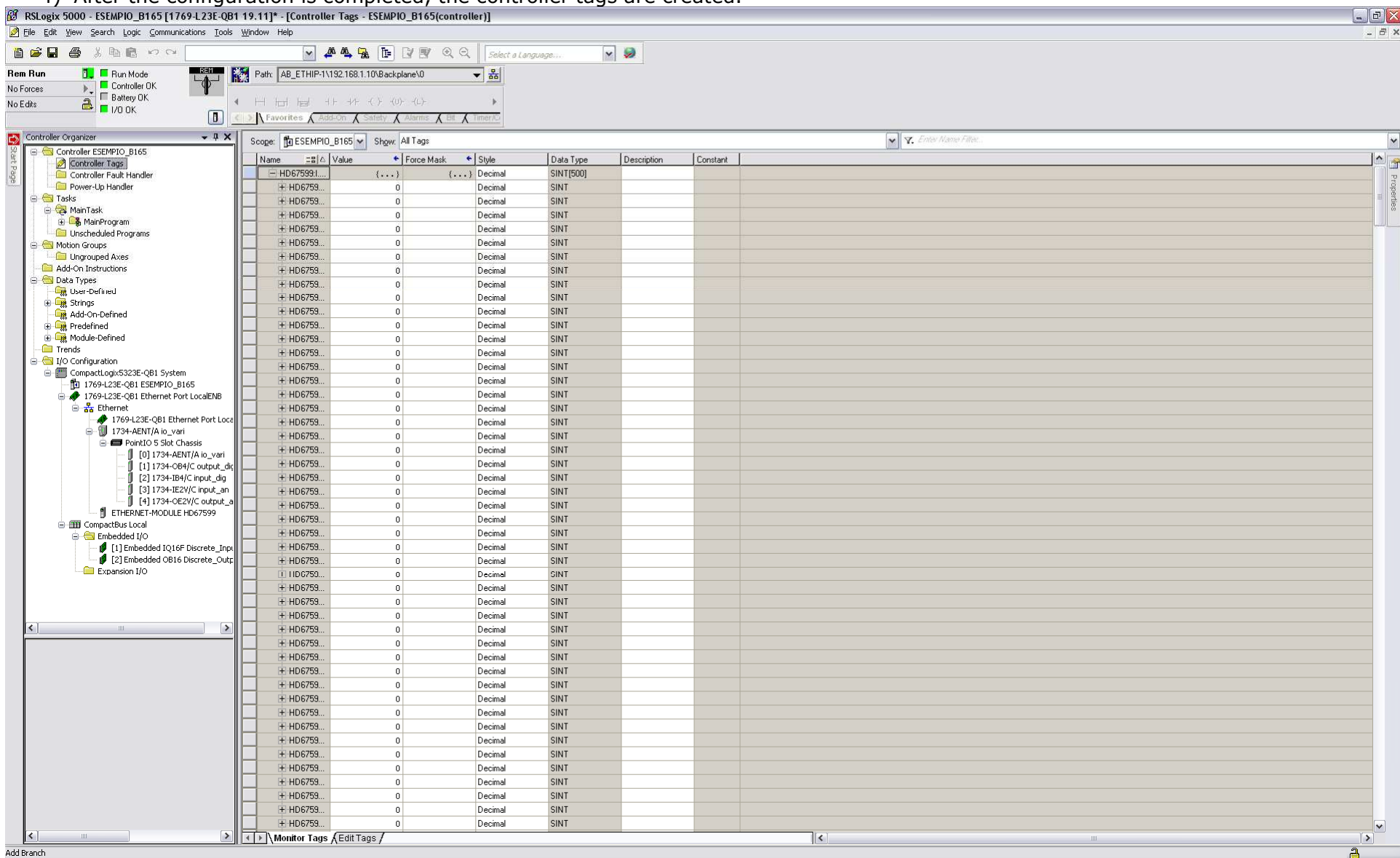

Document code: MN67458 ENG Revision 1.000 Page 24 of 31

Industrial Electronic Devices

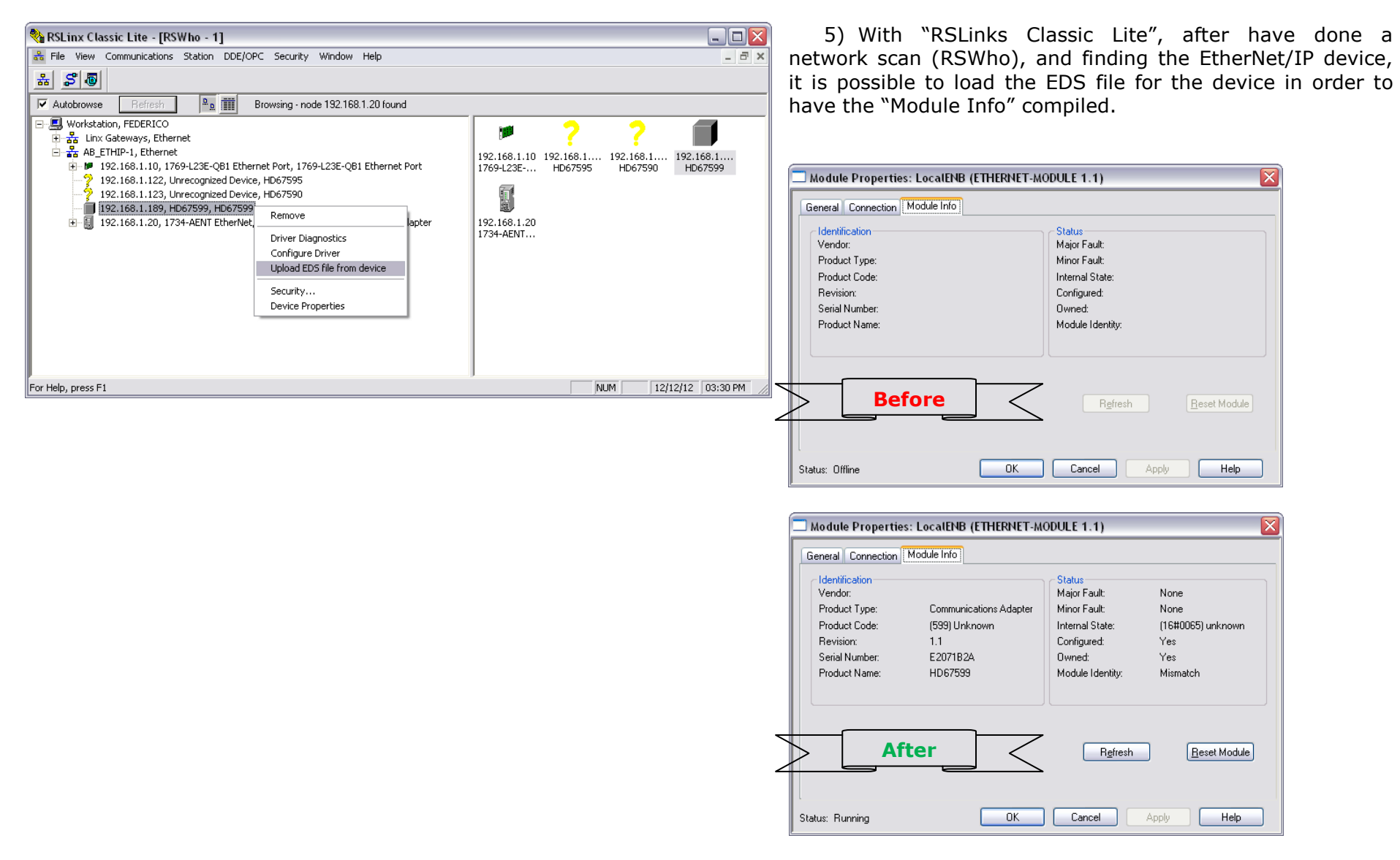

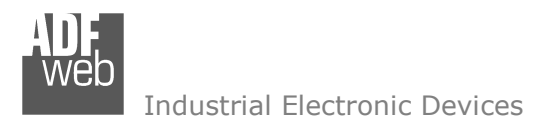

Document code: MN67458\_ENG Revision 1.000 Page 25 of 31

#### **MECHANICAL DIMENSIONS:**

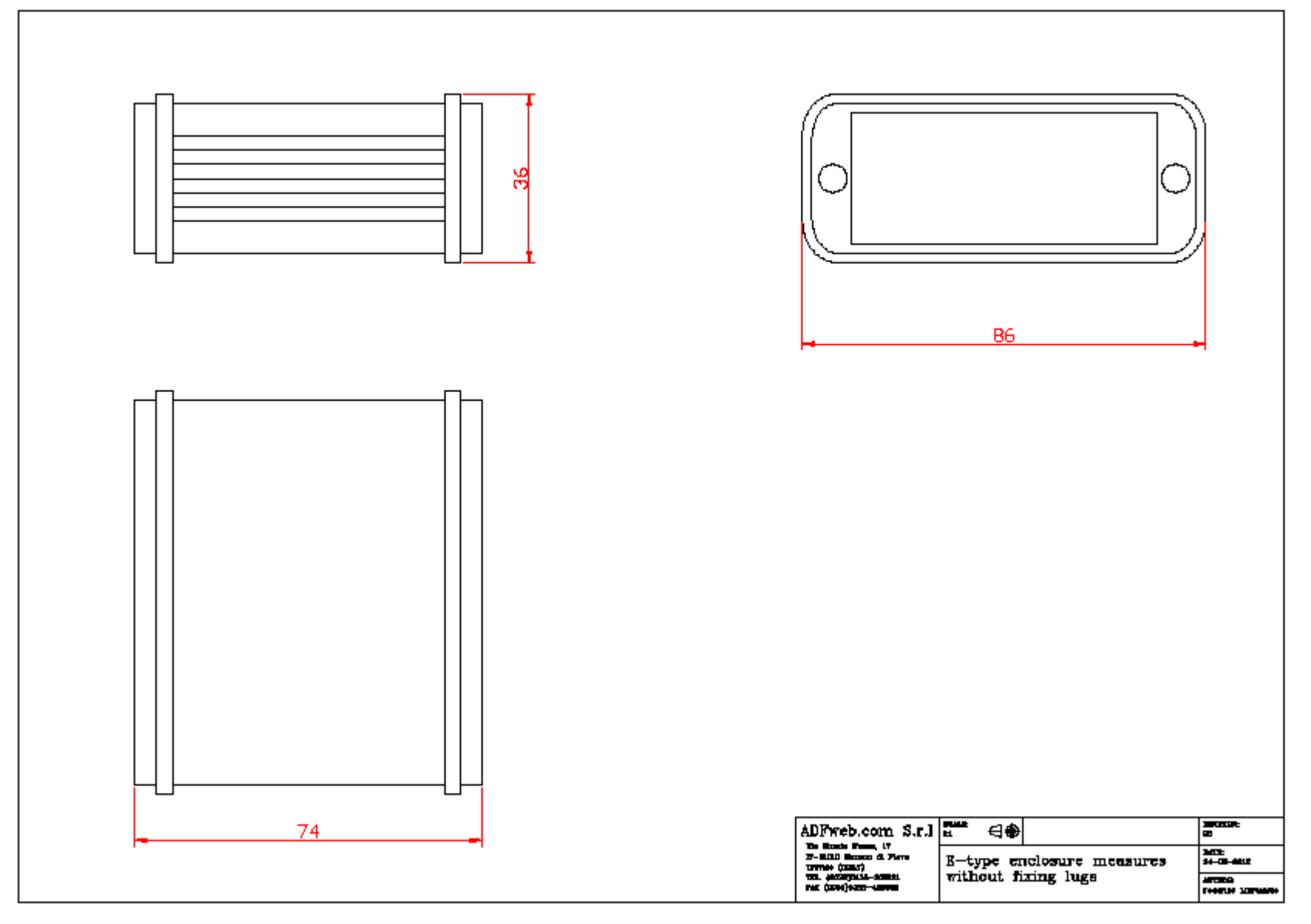

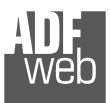

Document code: MN67458\_ENG Revision 1.000 Page 26 of 31

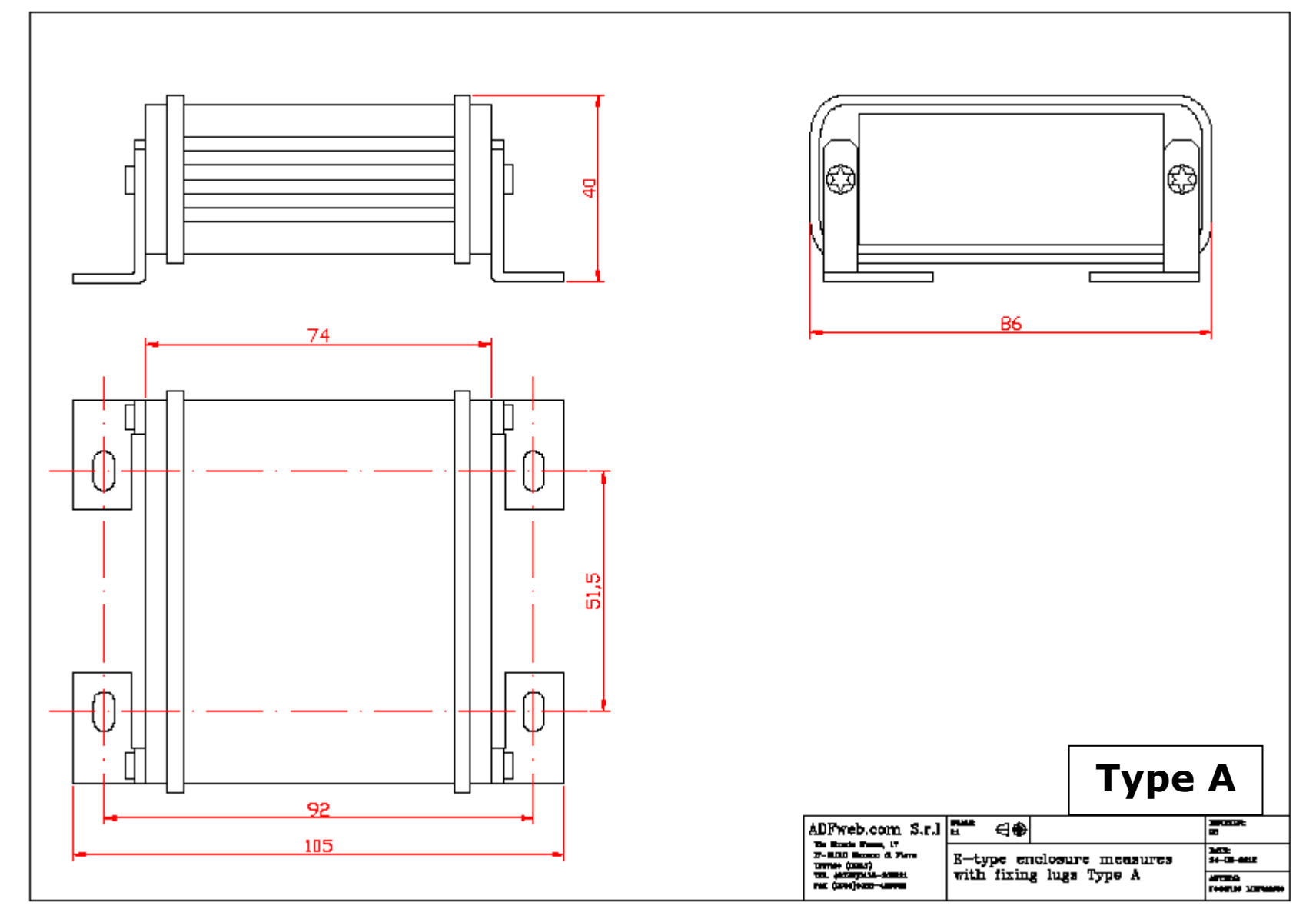

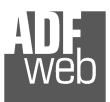

Document code: MN67458\_ENG Revision 1.000 Page 27 of 31

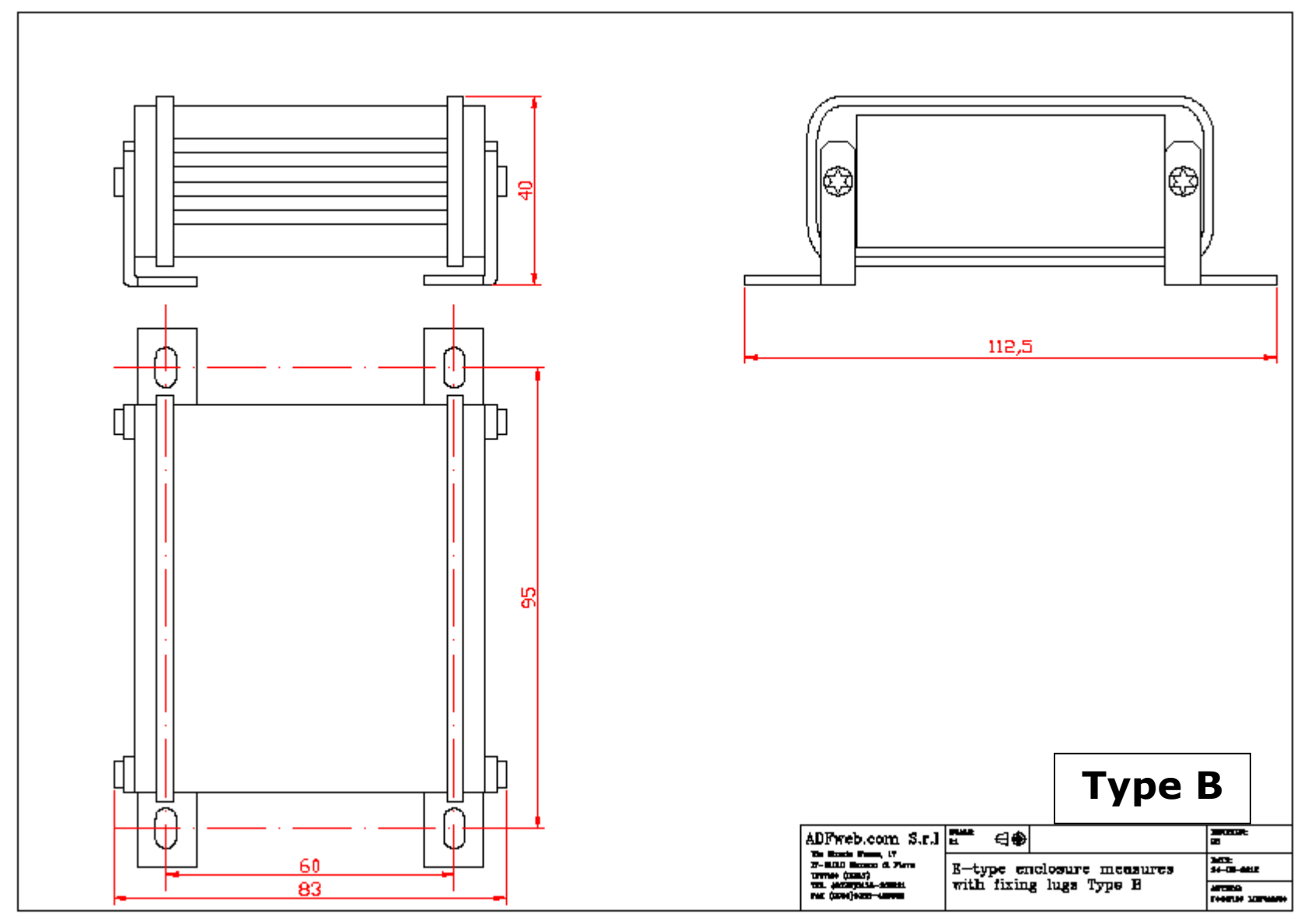

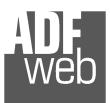

Document code: MN67458\_ENG Revision 1.000 Page 28 of 31

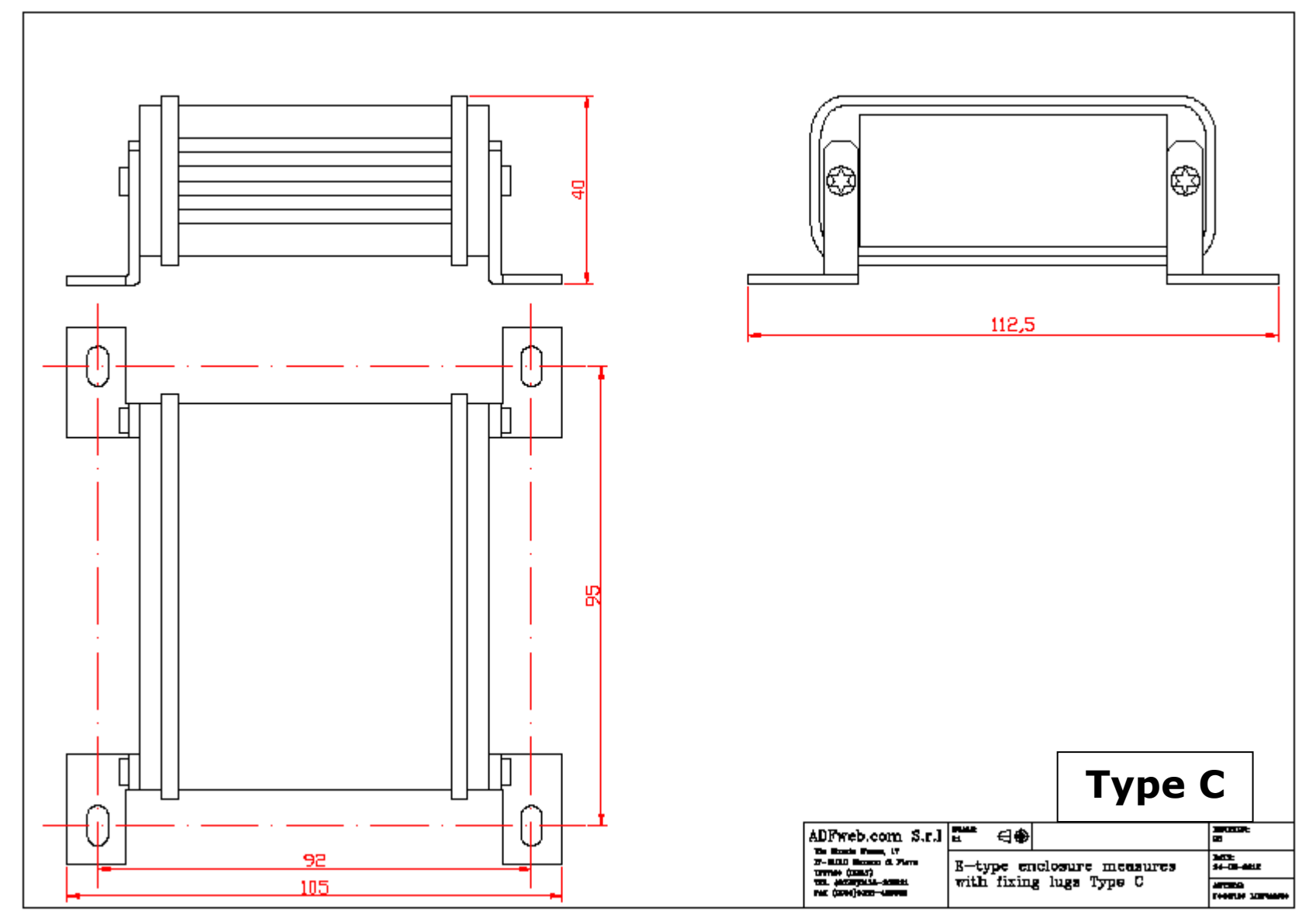

User Manual **NMEA 2000 / EtherNet/IP - Converter**

Document code: MN67458\_ENG Revision 1.000 Page 29 of 31

# **ORDERING INFORMATIONS:**

The ordering part number is formed by a valid combination of the following:

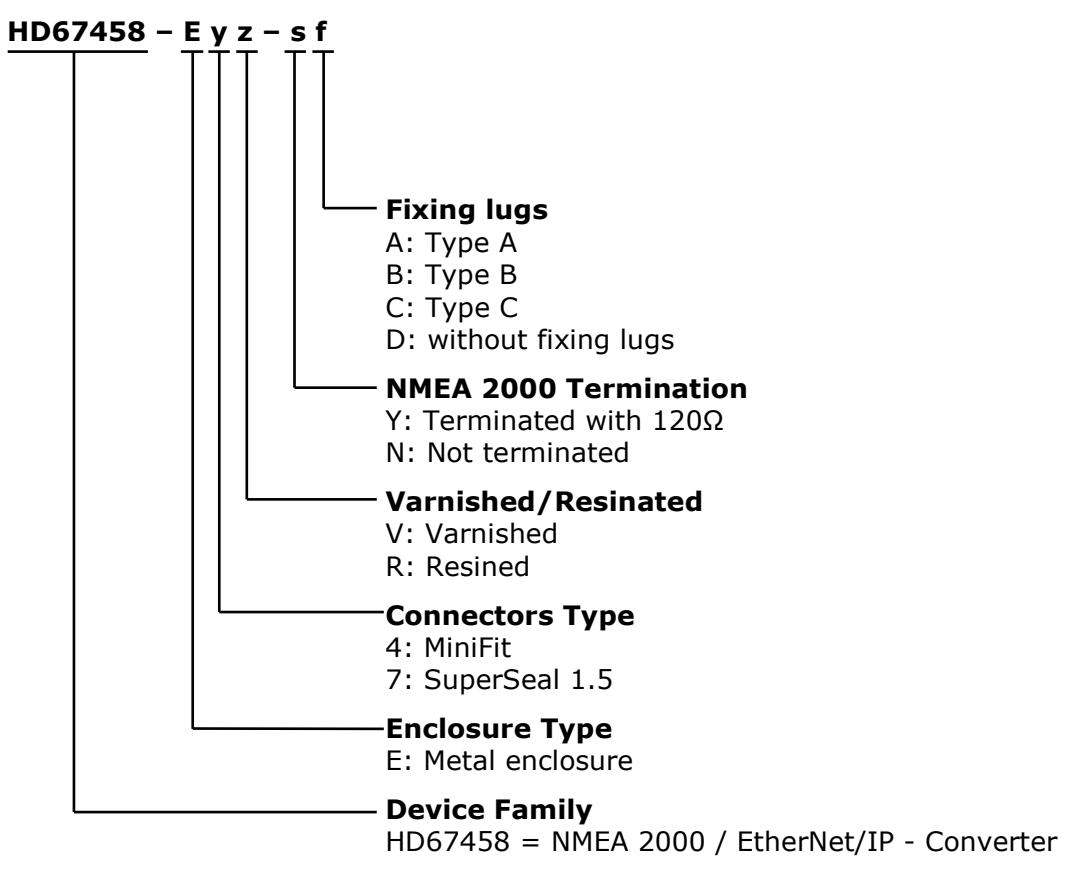

#### **ACCESSORIES:**

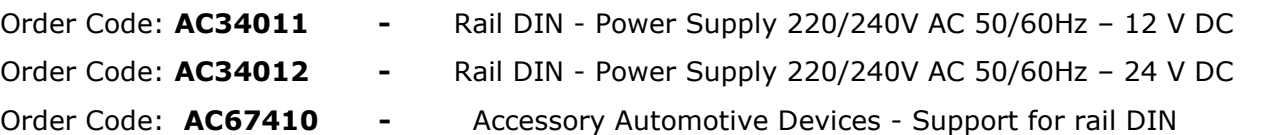

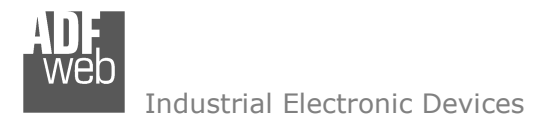

Document code: MN67458 ENG Revision 1.000 Page 30 of 31

#### **DISCLAIMER:**

All technical content within this document can be modified without notice. The content of the document is a under continual renewal. For losses due to fire, earthquake, third party access or other accidents, or intentional or accidental abuse, misuse, or use under abnormal conditions repairs are charged to the user. ADFweb.com S.r.l. will not be liable for accidental loss of use or inability to use this product, such as loss of business income. ADFweb.com S.r.l. shall not be liable for consequences of improper use.

#### **OTHER REGULATIONS AND STANDARDS:**

#### **WEEE INFORMATION**

 Disposal of old electrical and electronic equipment (as in the European Union and other European countries with separate collection systems).

This symbol on the product or on its packaging indicates that this product may not be treated as household rubbish. Instead, it should be taken to an applicable collection point for the recycling of electrical and electronic equipment. If the product is disposed correctly, you will help prevent potential negative environmental factors and impact of human health, which could otherwise be caused by inappropriate disposal. The recycling of materials will help to conserve natural resources. For more information about recycling this product, please contact your local city office, your household waste disposal service or the shop where you purchased the product.

#### **RESTRICTION OF HAZARDOUS SUBSTANCES DIRECTIVE**

 $\sim$   $\sim$  The device respects the 2002/95/EC Directive on the restriction of the use of certain hazardous substances in electrical **RoHS** and electronic equipment (commonly referred to as Restriction of Hazardous Substances Directive or RoHS).

#### **CE MARKING**

 $\Gamma$   $\Gamma$  The product conforms with the essential requirements of the applicable EC directives.

User Manual **NMEA 2000 / EtherNet/IP - Converter**

Document code: MN67458 ENG Revision 1.000 Page 31 of 31

### **WARRANTIES AND TECHNICAL SUPPORT:**

For fast and easy technical support for your ADFweb.com SRL products, consult our internet support at www.adfweb.com. Otherwise contact us at the address support@adfweb.com

#### **RETURN POLICY:**

If while using your product you have any problem and you wish to exchange or repair it, please do the following:

- Obtain a Product Return Number (PRN) from our internet support at www.adfweb.com. Together with the request, you need to provide detailed information about the problem.
- Send the product to the address provided with the PRN, having prepaid the shipping costs (shipment costs billed to us will not be accepted).

If the product is within the warranty of twelve months, it will be repaired or exchanged and returned within three weeks. If the product is no longer under warranty, you will receive a repair estimate.

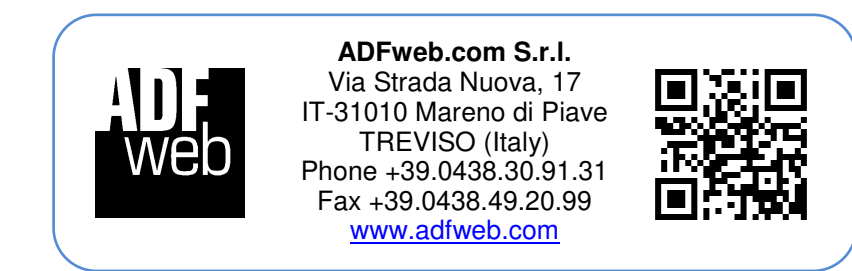